# I Krajowa Konferencja Naukowa Szybkie prototypowanie

**Modelowanie - Wytwarzanie - Pomiary** Rzeszów - Pstrggowa, 16 - 18 września 2015

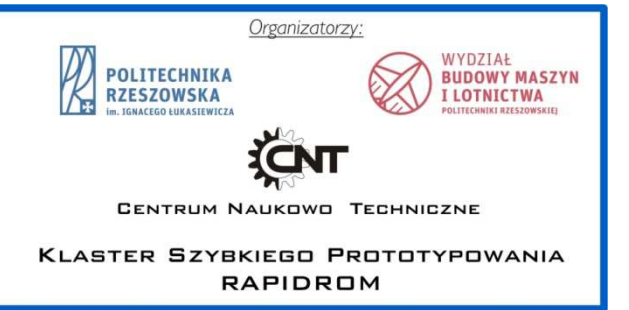

## Analiza numeryczna i fizyczna modelu wykonanego przyrostową technologią FDM

Numerical and physical analysis of model made in incremental technology FDM

**PIOTR WOŚ\*\* GRZEGORZ BUDZIK\*\*\***

**Artykuł przedstawia wyniki analizy numerycznej i fizycznej modelu belki wykonanej przyrostową metodą Fused Deposition Modeling (FDM). Celem realizowanych badań było porównanie wyników analizy numerycznej z zastosowaniem MES modelu o zadanej strukturze wewnętrznej z modelem rzeczywistym. Analizę MES przeprowadzono w systemie CATIA. Model fizyczny wykonano z zastosowaniem urządzenia uPrint pracującego w technologii FDM. Badania na próbkach fizycznych wykonano z zastosowaniem maszyny wytrzymałościowej.** 

### **SŁOWA KLUCZOWE: szybkie prototypowanie, MES, FDM**

*The article presents the results of numerical and physical analysis of model of the beam made in incremental method Fused Deposition Modeling (FDM). The aim of the study was undertaken to compare the results of numerical analysis using FEA model at a given internal structure of the real model. FEM analysis was carried out on system CATIA. The physical model was made using the apparatus operating uPrint FDM technology. Tests on samples of individuals was performed using a testing machine.* 

*KEYWORDS: rapid prototyping, FEM, FDM* 

**MARIUSZ CYGNAR\* DOI:10.17814/mechanik.2015.12.553** 

Współczesne metody wytwarzania elementów maszyn rozwijają się w szybkim tempie, takim przykładem są metody szybkiego prototypowania – Rapid Prorotyping. Rozwój technologii przyrostowych pozwala je wykorzystać nie tylko do wykonywania prototypów, ale również gotowych elementów samochodów, samolotów, wszelkiego rodzaju urządzeń codziennego użytku [1-3]. Urządzenia powinny zapewniać możliwość bezpiecznego użytkowania, jednocześnie mieć wytrzymałą konstrukcją przy możliwie małej masie. Nowoczesne technologie przyrostowe nie są jednak jeszcze na tyle znane, aby stwierdzić jak zachowają się wyroby podczas użytkowania, szczególnie przy zamianie struktury wewnętrznej budowy prototypu. Dlatego należy badać technologie w celu ich ulepszenia jak również sprawdzenia ich pod względem wytrzymałościowym i użytkowym. Przy wykorzystaniu metod numerycznych można w przeprowadzić analizę wytrzymałosciową różnej struktury prototypu który, przed kolejnym etapem wdrożenia do produkcji [4-8].

#### **Model badawczy**

Badaniom poddano technologię FDM zastosowaną w urządzeniu uPrint dla różnych wariantów struktury budowy warstw z materiału ABSplus. Analizie poddano prostą belkę o wymiarach 10mm x 10mm x 100mm. Struktura wewnętrzna modelu została opracowana na podstawie danych, ścieżek wygenerowanych z programu CatalystEX sterującego urządzeniem uPrint. Do utworzenia modelu 3D został wykorzystany program CATIA V5 [9]. Bazowy model belki przedstawia rysunek 1.

\* Dr hab. inż. Mariusz Cygnar, prof. PWSZ Nowy Sącz (mcygnar@pwsz-ns.edu.pl),

<sup>\*\*</sup>Mgr inż. Piotr Woś (piotr.wos89@gmail.com),

<sup>\*\*\*</sup>Prof. dr hab. inż. Grzegorz Budzik (gbudzik@prz.edu)

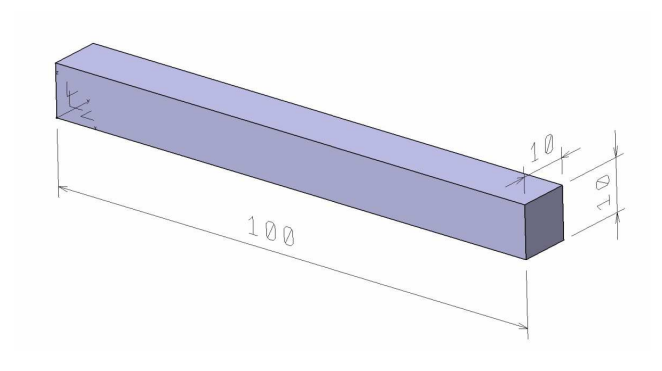

Rys. 1. Model analizowanej belki

We wszystkich przypadkach do wykonania modelu STL belki użyto modułu STL Rapid Prototypig w którym dostępna jest funkcja teselacji (triangulacji).

#### **Struktura wewnętrzna modelu badawczego**

Podstawie do określenia struktury wewnętrznej była analiza warstw wygenerowanych przez program CatalystEX. Widok ogólny okna programowego przedstawia rysunek 2.

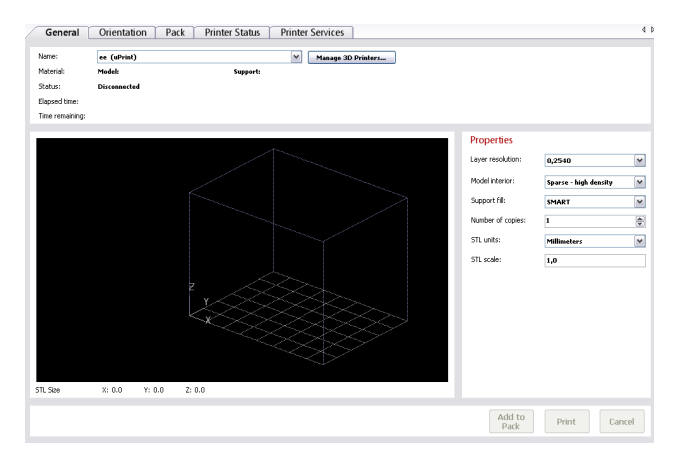

Rys. 2. Okno dialogowe programu CatalystEX

W programie CatalystEX dla drukarki uPrint możliwe jest zastosowanie trzech rodzajów wypełnienia struktury od struktury o największej gęstości typu SOLID, przez strukturę o średniej gęstości typu HIGH DENSITY aż do struktury o najmniejszej gęstości typu LOW DENSITY. Widok warstwy o strukturze LOW DENSITY przedstawia rysunek 3.

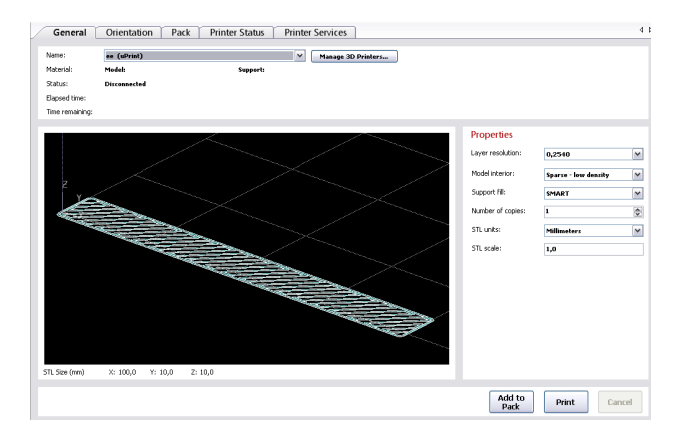

Rys. 3. Widok struktury warstwy LOW DENSITY w CatalystEX

Po wykonaniu analizy poszczególnych warstw wygenerowanych przez program CatalystEX został opracowany model 3D-CAD, który będzie poddany dalszej analizie. Wy-

korzystując fakt, ze wygenerowane warstwy są podzielone na cztery grupy, można opracować tylko po jednej warstwie z każdej grupy. Tworząc warstwy wewnętrzne należy stworzyć pojedynczą ścieżkę tak jak jest ona wykonywana w czasie drukowania (rys. 4).

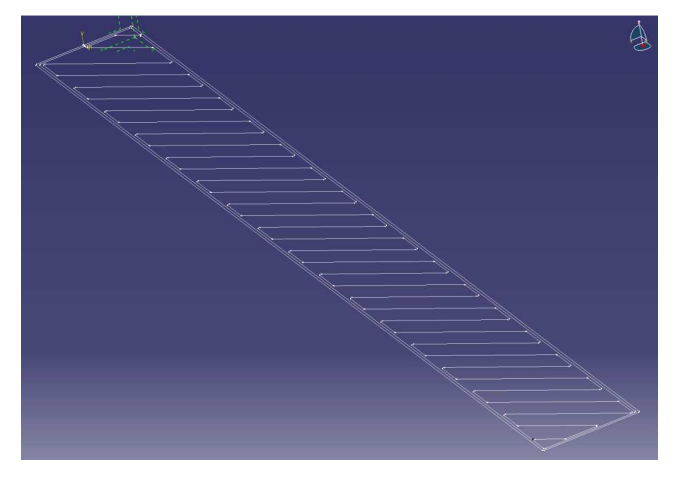

Rys. 4. Struktura linii prowadzących warstwę w programie CATIA

Każdą pojedynczą warstwę można podzielić na trzy elementy. Dwie ścieżki zewnętrzne i ścieżkę wewnętrzną. Ścieżki zewnętrzne są to elementy zamykające tworzące ścianki zewnętrzne prototypu. Natomiast ścieżka wewnętrzna tworzy strukturę wewnętrzną warstwy. Do stworzenia ścieżki należy wykonać linię prowadzącą oraz przekrój poprzeczny pojedynczego elementu. Linia prowadząca dla elementów zewnętrznych jest to prostokąt o zaokrągleniu na narożu równym promieniowi drutu z jakiego jest wykonywany model. Mając wykonane linie prowadzące oraz kształt przekroju poprzecznego, można przejeść do generowania ścieżki wykorzystując funkcję "sweep". Funkcja wyciąga kształt o wyznaczonym profilu (rys. 5).

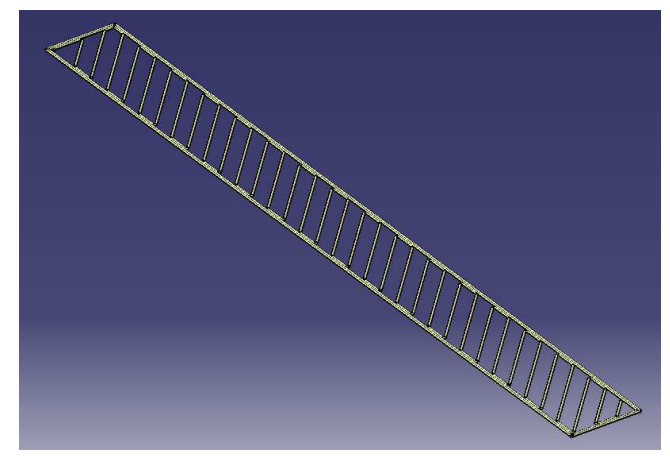

Rys. 5. Profil wyciągnięty po linii prowadzącej modelu warstwy

Wykonując w ten sposób wszystkie wewnętrzne warstwy prototypu powstaje model 3D-CAD odwzorowujący strukturę wewnętrzną, tak jakby był wykonany metodą przyrostową FDM (rys. 6).

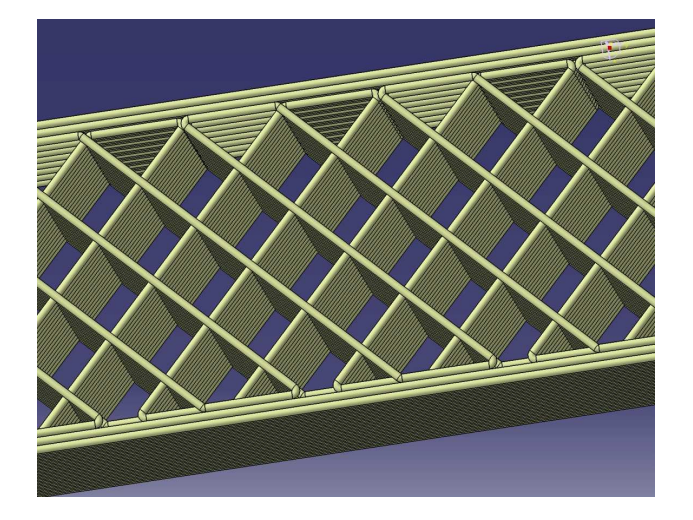

Rys. 6. Model 3D-CAD struktury wewnętrznej prototypu

Przedstawiony na rysunku 5 model w pełni odzwierciedla strukturę wewnętrzną prototypu, jednak zastosowanie go do symulacji numerycznej w praktyce okazało si ę niemożliwe, ze względu na jego dużą złożoność. Z tego wzgl ędu został opracowany model uproszczony do wykonania symulacji numerycznych. Model ten został opracowany w trybie odwrotnym, czyli na podstawie geometrii warstw została opracowana struktura odzwierciedlająca puste przestrzenie wewnętrzne, którą następnie odjęto od pełnej bryły belki. Dodatkowo model zamknięto z góry i z dołu tworz ąc przybliżony model geometryczny (rys. 7).

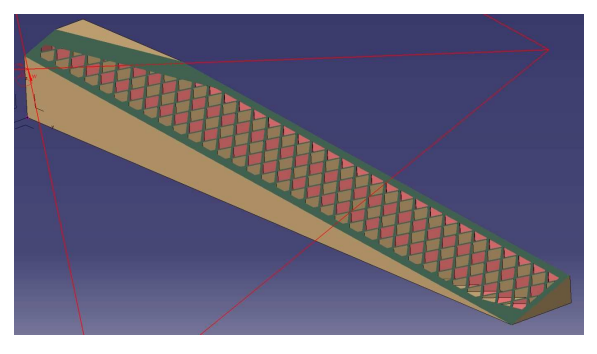

Rys. 7. Uproszczony model 3D-CAD struktury wewnętrznej

Model ten został poddany analizie numerycznej z wykorzystaniem modułu MES w programie CATIA [9].

#### **Symulacja numeryczna modelu belki**

W celu wykonania analizy sprawdzają cej maksymalne ugięcie belki, zostało zasymulowane podparcie w dwóch ugięcie belki, zostało zasymulowane podparcie w dwóch<br>podporach rozstawionych na 60mm. Analiza została przeprowadzona w programie CATIA V5. Belka została wykonana z materiału ABS o następujących parametrach: gęstość  $= 1040$ kg/m3, Moduł Younga  $= 2,3e+009N/m^2$ , Liczba Poissona = 0,38. Wykonanie siatki elementów sko ńczonych belki rozpoczęto od nadania globalnej siatki na całym analizowanym elemencie, rozmiar siatki to 1mm natomiast maksymalna odległość od granicy elementu do granicy jego siatki to 0,2mm. Wybrany został rodzaj siatki "Parabolic" siatki to 0,2mm. Wybrany został rodzaj siatki "Parabolic"<br>(rys. 8). W celu zoptymalizowania siatki zagęszczono lokalnie siatkę na krawędziach w których została podparta belka .

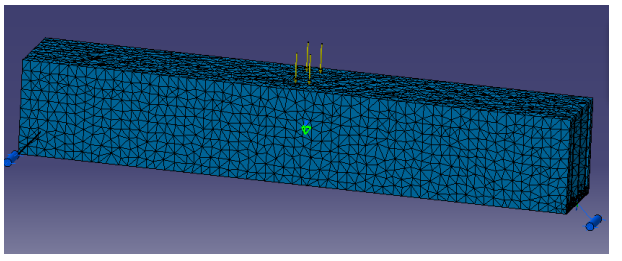

Rys. 8. Siatka elementów modelu belki .

<u> 1989 - Johann Barbara, martxa amerikan bashkan (</u>

Po wykonaniu obliczeń analizie poddano przemieszczenia belki pod wpływem zadanej siły. Maksymalna strzałka ugi ęcia belki wynosi 1,21 mm (rys. 9). Przemieszczenie maksymalne wystąpiło tak jak było oczekiwane, w połowie belki o wypełniew miejscu przyłożenia siły. Wyniki analizy belki o wypełni niu LOW DENSITY przedstawiają rysunki 10 i 11.

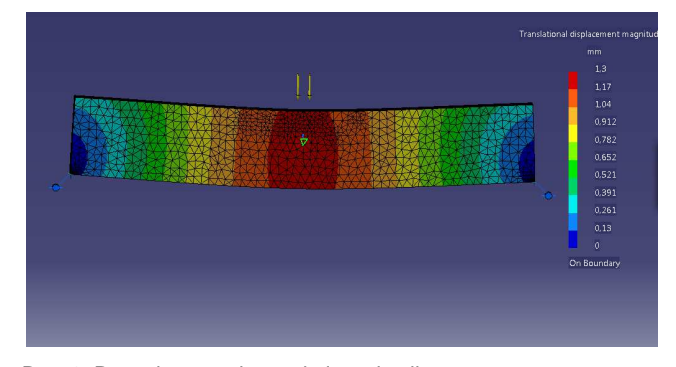

Rys. 9. Przemieszczenia po obciążeniu sił ą

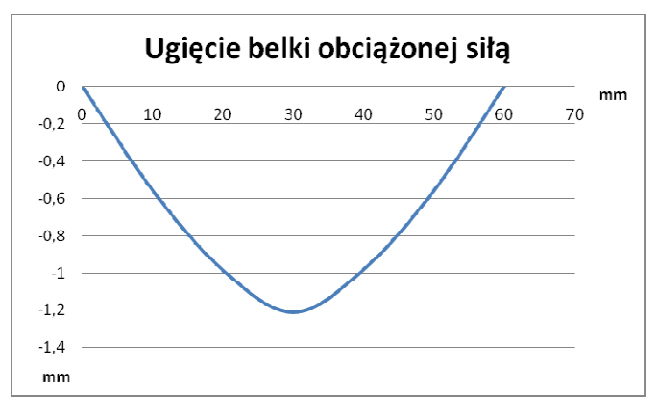

Rys. 10. Wykres przemieszczeń po obci ążeniu siłą

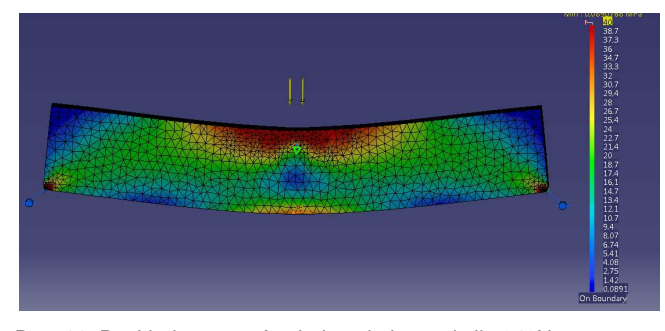

Rys. 11. Rozkład naprężeń w belce obci ążonej siłą 340N

W celu porównania belek o róż nej strukturze wypełnienia przeprowadzono również analizę beli o strukturze SOLID wykorzystując warunki brzegowe takie same jak dla p poprzedniej wersji belki. Wyniki analizy przedstawiono na rysunkach 12 – 14.

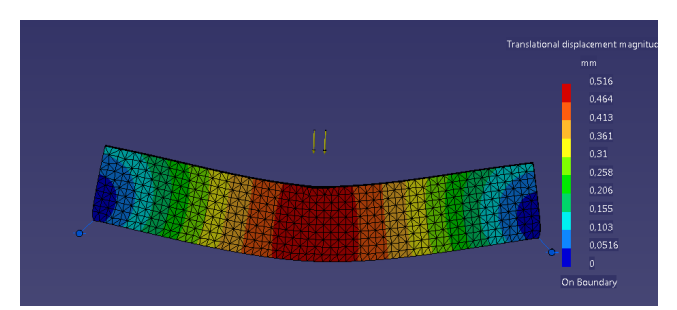

Rys. 12. Przemieszczenia w belce typu SOLID po obciążeniu siłą

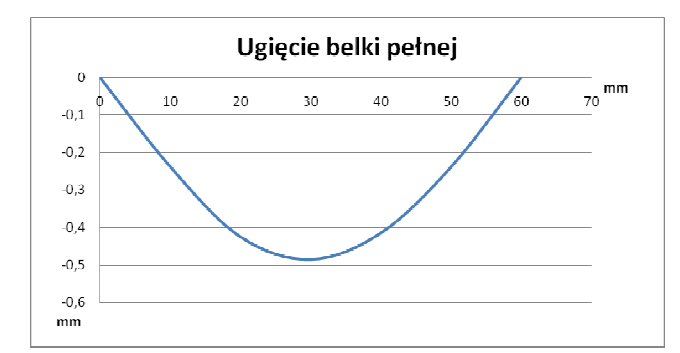

Rys. 13. Wykres przemieszczeń belki typu SOLID

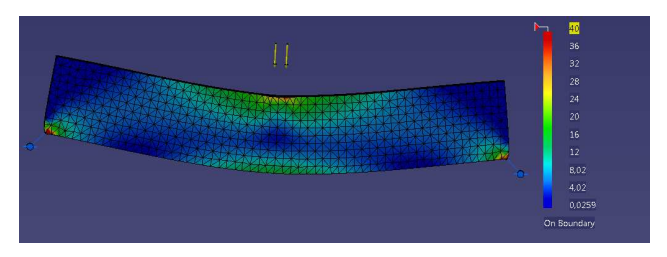

Rys. 14. Rozkład naprężeń w belce typu SOLID

Porównując przemieszczenia punktów belki LOW DENSITY z belką z SOLID można zauważyć, że belka o mniejszej gęstości ugina się o około 60% bardziej od belki wykonanej z materiału pełnego (rys. 15). Analizując masy belek, masa belki LOW DENSITY jest o około 50% mniejsza od SOLID. Więc mimo, że jest mniej sztywna korzyść z zmniejszenia masy jest zauważalna.

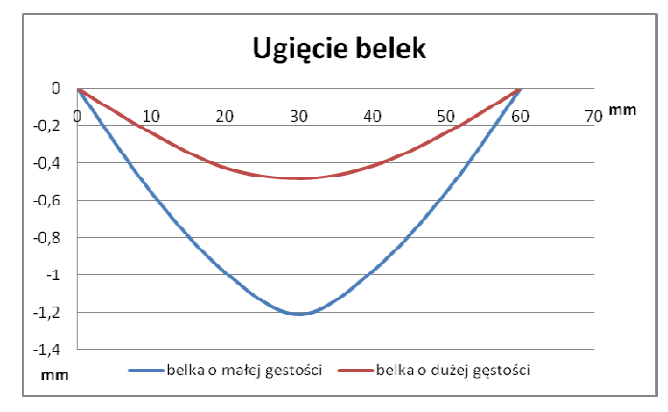

Rys. 15. Porównanie ugięcia badanych belek

#### **Badania prototypów modelu belki**

Prototypy badawcze zostały wykonane metodą przyrostową w technologii FDM. Przygotowano modele numeryczne w programie CatalystEX, które wykonano z zastosowaniem drukarki uPrint. Stosowanym materiałem do drukowania był ABSplus. Próbki zostały oznaczone w nastę pujący sposób LD – LOW DENSITY oraz S – SOLID, cyfra oznacza numer kolejny próbki (rys. 16). Grubość warstwy drukowanej wynosiła 0,254 mm.

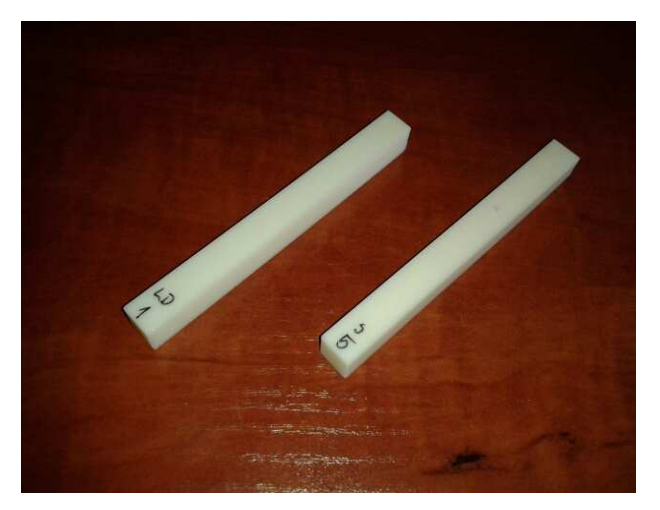

Rys. 16. Prototypy badawcze belek

Do badań zastosowano maszyn ę wytrzymałościową typu INSTRON 5967 sterowaną za pomoc ą programu Bluehill 3. Pomiar wytrzymałości na zginanie dla tworzyw polimerowych kruchych polegał on na tym, że próbkę opartą na końcach obciążono siłą z okreś loną prędkością w punkcie równym połowie odległości mię dzy podporami. Za pomocą maszyny wytrzymałościowej zarejestrowano wyniki w formie wykresu naprężenie-odkształcenie oraz siła niszcząca i odkształcenie zniszczenia. Na podstawie tych parametrów wyznaczono wytrzymałość na zginie, odkształcenie podczas zginania i moduł sprężystości przy zginaniu. Sposób przeprowadzenia pomiarów jest opisany w normie EN ISO 14125:1998.

Wymiary rzeczywiste przykładowej próbki S5: szerokość b = 10,35 mm i wysokość h = 9,96 mm. Wymiary rzeczywiste przykładowej próbki LD1: szerokość b = 10,32 mm i wysokość h = 9,95 mm. Rozstaw podpór L = 60mm Prędkość obciązania równa 2 mm/min. Maksymalna siła dla poszczególnych próbek. dla LD1 F =0,346 kN dla  $S5$  F = 0,423 kN po przekształceniach dla LD1  $\sigma$  = 30.48 MPa dla S5  $σ = 37.15$  MPa

#### **Podsumowanie**

Przeprowadzone symulacje numeryczne i badania wytrzymałościowe pozwoliły na okreś lenie wiarygodności założonych modeli. Wykonując analizę numeryczną, można bez większych konsekwencji, analizowa ć różne warianty rozwią zań geometrycznych jak również różnego układu sił. Analizując wyniki analizy numerycznej belki zamodelowanej jako wydrukowanej o gęstości LOW DENSITY, mo żna zauważyć wpływ struktury wewnętrznej na wytrzymało ść części. Analizowana belka została obciążona sił ą 340N. Pod wpływem obciążenia belka ugięła się maksymalnie 1,21mm. Maks Maksymalne naprężenia jakie wystąpiły pod wpływem przyło żonej siły to 32MPa. Analizując wyniki symulacji drugiej belki o gęstości SOLID założone obci ążenie wynosiło 340N. Maksymalne ucięcie belki wynikaj ące z przyłożenia siły wynosiło 0,481mm. Natomiast maksymalne naprężenia wynosiły 21MPa.

Porównując masy obu analizowanych próbek, masa próbki o małej gęstości była o ok. 50% mniejsza od próbki wykonanej jako pełna bryła. Po porównaniu obu przeprowadzonych analiz można zauważyć ze przy zredukowaniu masy o około 50% wytrzymałość belki obniżyła się o około 30%.

Po przeprowadzeniu badań na zginanie porównano wyniki analizy MES z rzeczywistą próbą. Porównując naprężenia otrzymane metodą numeryczna do naprężeń występujących w czasie próby, widać że wyniki są do siebie zbliżone. Nie wielka różnica pomiędzy wynikami może spowodowana dokładnością wykonania próbki i modelu numerycznego. W związku z otrzymaniem zbliżonych wynikach w obu metodach można stwierdzić, że przyjęta metoda analizy numerycznej jest prawidłowa a opracowany model może być używany do symulacji warunków rzeczywistych.

#### LITERATURA

- 1. Budzik G.: "Dokładność geometryczna łopatek turbin silników lotniczych". Oficyna Wydawnicza Politechniki Rzeszowskiej, Rzeszów 2013.
- 2. Budzik G. "Prototype tools for machining the elements of the instrumental optics", Archives of Mechanical Technology and Automation, 27, 2, (2007)
- 3. Budzik G. "Szybkie wytwarzanie prototypów z tytanu". Stal Metale & Nowe Technologie, nr 7-8 (2011).
- 4. Budzik G. "Odwzorowanie powierzchni krzywoliniowej łopatek części gorącej silników lotniczych w procesie szybkiego prototypowania". Oficyna Wydawnicza Politechniki Rzeszowskiej, Rzeszów 2009.
- 5. Budzik G., Kozik B., Pacana J., Żmuda B. "Modelling and prototyping of aeronautical planetary gear demonstrator". Journal of KONES Powertrain and Transport, Vol. 17, No 3 (2010).
- 6. Ceder M., Budzik G., Zboiński M. "Technologie wytwarzania przyrostowego w praktyce". MECHANIK, z. 8-9 (2013).
- 7. Liou W.: Rapid Prototyping and engineering applications a toolbox for prototype development, Taylor & Francis Group, 2008.
- 8. Sobolak M., Budzik G. "Prototypowanie kół zębatych z wykorzystaniem stereolitografii i odlewania próżniowego". Zeszyty Naukowe Politechniki Rzeszowskiej, 217, Koła Zębate 2004, Oficyna Wydawnicza Politechniki Rzeszowskiej, Rzeszów 2004.
- 9. Woś P. Analiza struktury prototypu wykonanego technologią przyrostową. Praca Dyplomowa pod kierunkiem G. Budzika, Politechnika Rzeszowska, Rzeszów 2014.